# **MK-Parameter/Mixer-SETUP**

41

LotharF MikroKopter.de

## **Inhaltsverzeichnis**

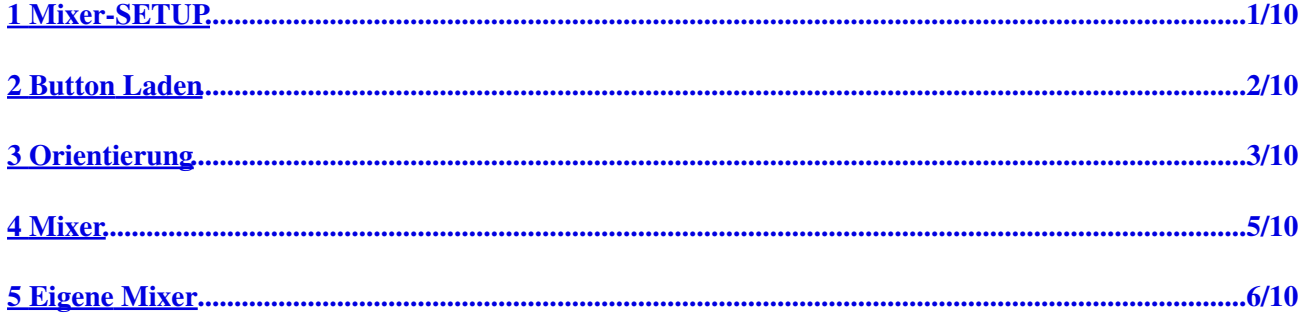

## <span id="page-2-0"></span>**1 Mixer-SETUP**

Bis zu 16 Motorregler (Motore) können über die FlightCtrl angesteuert werden. • Für die Ansteuerung benötigt man Informationen über die Anordnung und Drehrichtung der einzelnen Motoren.

Diese Informationen sind in *Mixer-Tabellen* eingestellt.

## **2 Button Laden**

<span id="page-3-0"></span>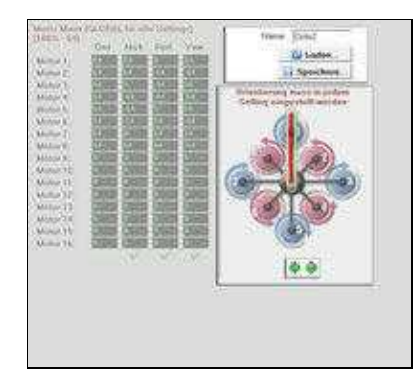

Über den Button *Laden* können fertig eingestellt Mixertabellen incl. Grafik für verschiedene • Koptertypen / -bauformen geöffnet werden.

In dieser Grafik sieht man die zum geöffneten Mixer passende:

- ♦ **Anordnung** der Motoren
- ♦ **Adressierung** jedes Motor
- ♦ **Drehrichtung** jedes Motor
- ♦ **Ausrichtung der FlightCtrl** (Pfeilrichtung)
- Nach dem Öffnen des passenden Mixers wird diese dann mit den Button *Schreiben* (untere Leiste) in die FlightCtrl geschrieben.

Über das KopterTool stehen folgende fertig eingestellten Mixer zur Verfügung:

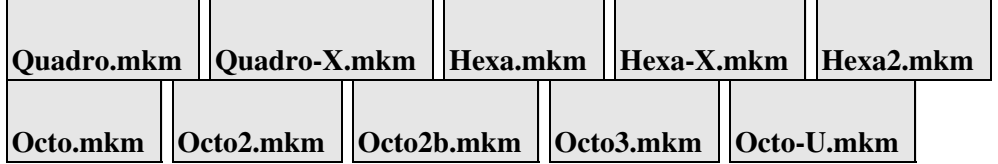

• Weitere Mixer können auf folgender Wiki-Seite heruntergeladen werden: **[Mixer Tabellen](https://wiki.mikrokopter.de/mkm)**

#### **Info:** •

In der Grundeinstellung ist eine Quadro-Mixertabelle (4 Motoren) geladen. Hat man einen Kopter mit mehr BL-Ctrl / Motoren (Hexa, Okto ...), werden mit diesem Mixer nur die BL-Ctrl 1-4 erkannt und es wird eine Fehlermeldung ausgegeben. An den nicht erkannten BL-Ctrl leuchtet zusätzlich die rote LED dauerhaft. Nach Einspielen des richtigen Mixers ist die Fehlermeldung weg und die rote LED auf den BL-Ctrl ist aus.

### **3 Orientierung**

<span id="page-4-0"></span>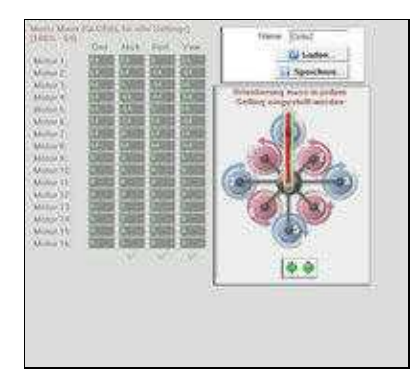

• Im Normalfall zeigt die FlightCtrl mit dem Pfeil in Flugrichtung "Vorne" (roter Ausleger). Um die Ausrichtung (z.B."+" oder "X" Form) des Kopters zu ändern, muss die FlightCtrl mit dem Pfeil in die neue Flugrichtung montiert werden.

**Um eventuelle Fehler zu vermeiden, sollte die FlightCtrl immer mit dem Pfeil in Flugrichtung montiert werden.**

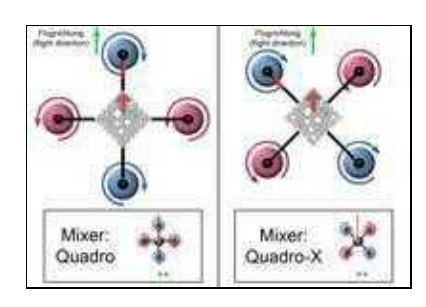

Sollte eine ordnungsgemäße Montage der FlightCtrl nicht möglich sein, kann die Ausrichtung nun mit • der *Orientierung* eingestellt werden. Hierbei wird mit den beiden grünen Pfeilen die Ausrichtung in 15°-Schritten verändern.

In diesem Beispiel ist die FlightCtrl auf den Ausleger 1 Ausgerichtet. Die Flugrichtung "Vorne" wurde dann per *Orientierung* zwischen Ausleger 1+3 eingestellt.

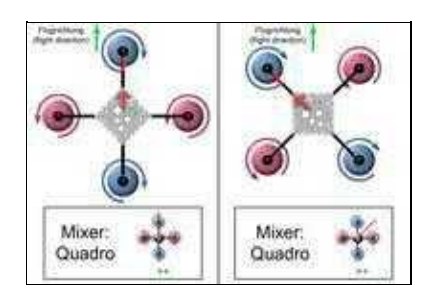

**Info:**

- Diese Auswahl ist NICHT global -> man kann sie also von Setting zu Setting unterschiedlich ♦ wählen.
- ♦ Diese Funktion steht auch **ohne** NaviCtrl zur Verfügung.
- die Kameraneigung der Kamerahalterung (Nick/Roll-Ausgleich) bleibt auf den Pfeil der FC ♦ bezogen und dreht sich nicht mit. (Eine Anpassung der Kamerahalterung kann in dem Konfigurationsparameter **[Kamera](https://wiki.mikrokopter.de/MK-Parameter/Camera)**

vorgenommen werden.)

♦ Info: Loopings gehen nicht, wenn die Richtung verdreht wird.

## **4 Mixer**

<span id="page-6-0"></span>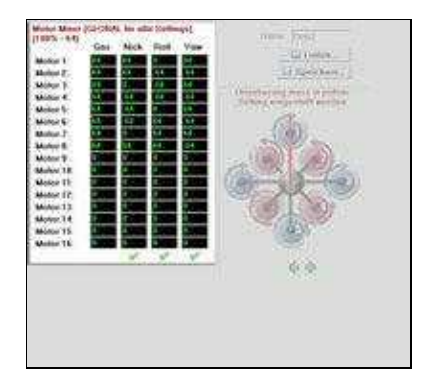

• In der Mixer Tabelle werden die Werte zum geladenen Mixer angezeigt.

Diese Werte müssen im Normalfall nicht verändert werden.

## <span id="page-7-0"></span>**5 Eigene Mixer**

Hat man für seinen Kopter eine eigenen Rahmenkonstruktionen und findet keinen passenden Mixer, • können in der Mixertabelle auch eigene Mixer angelegt werden.

Dem neu hergestellte Mixer sollte unter "Name" dann ein eigener Mixername eingetragen werden. Über den Button *Speichern* wird der neue Mixer dann auf dem Computer gespeichert. Zur neuen Mixertabelle kann auch eine passende Grafik (BMP-Bild - 230x230 Pixel) eingeblendet werden.

Diese Grafik muss dann den gleichen Namen haben, wie der Eintrag unter "Name".

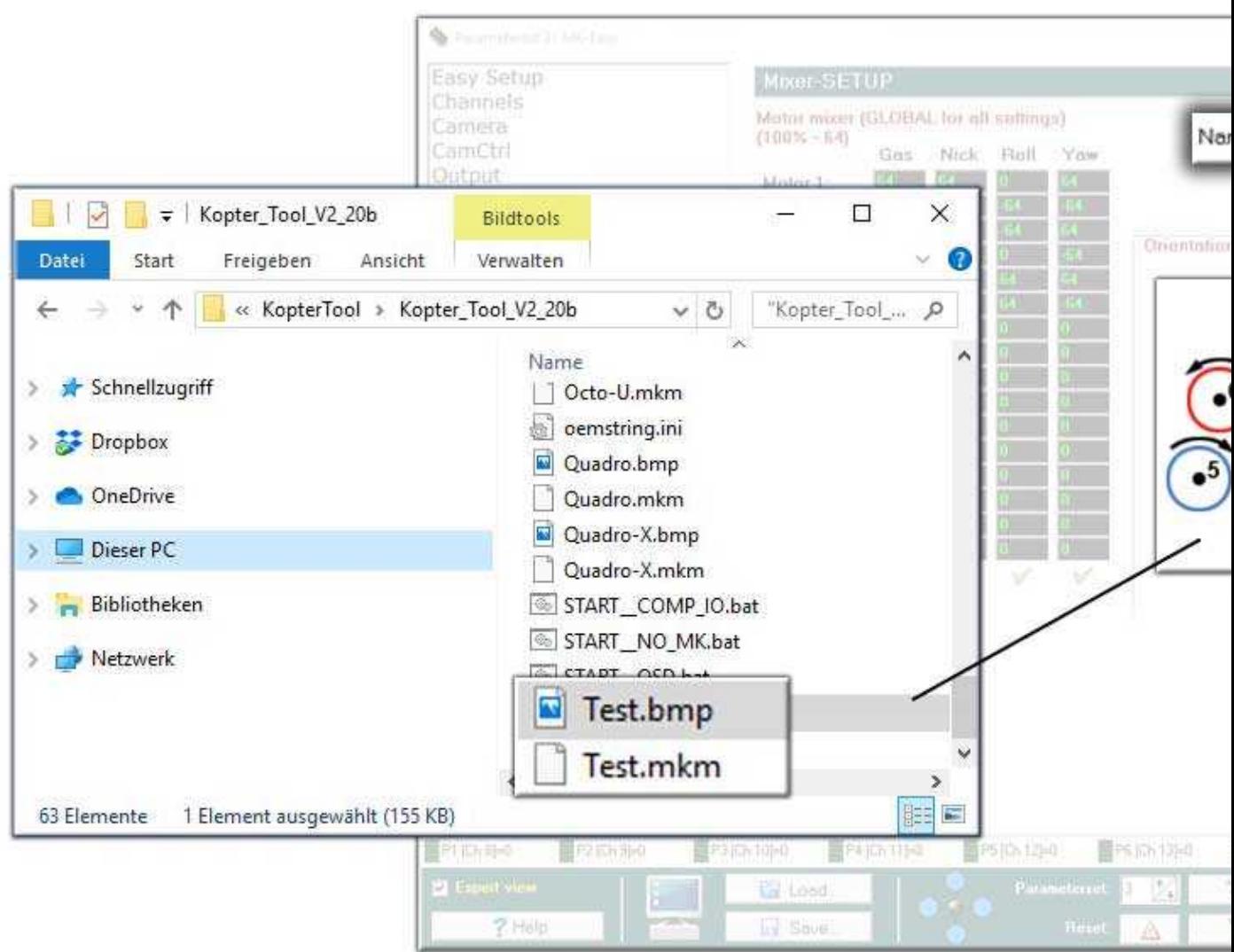

- Beispiel:
	- ♦ Name: Octo3
	- ◆ Octo3.mkm
	- ♦ Octo3.bmp

Die einzelnen Motorkräfte für die Motoren 1-16 sind in vier Teile zerlegt: Gas / Nick / Roll / Gier •

#### Hierbei gilt:

Einstellbarer Wert von 0 (0%) bis 125 (195%) ♦

#### **Ein Wert von 64 entspricht 100%** ◊

(Soll ein Motor z.B. maximal 75% Gas bekommen, würde man 48 eintragen)

- ◊ Ein Motor ist aktiv, wenn in der Spalte "Gas" ein Wert größer 0 (null) steht.
- INFO:

Als Standardwerte sollte immer 100% Motorleistung (64) eingetragen werden.

- ♦ Ausnahme:
- Eine höhere Leistung (z.B. 110% = 71) kann u.U. bei einer X-Bauform für die unteren ♦ Motoren benötigt werden. Die oberen Motoren erhalten dabei 100% (64).
- Befindet sich ein Motor auf dem Achsmittelpunkt von Nick oder Roll, wird als Wert eine 0 ♦ eingetragen
- Bei der Einstellung gibt es je einen *positiven* und *negativen* Bereich für Nick, Roll und Gier. Die FlightCtrl bildet dabei die Mitte zwischen den positiven und negativen Bereichen. In der Tabelle werden die Werte dann mit positiven ~-(64) oder negativen (-64) Werten eingetragen. Die Grafik erklärt, wie die Anteile von Nick, Roll und Gier verteilt werden:

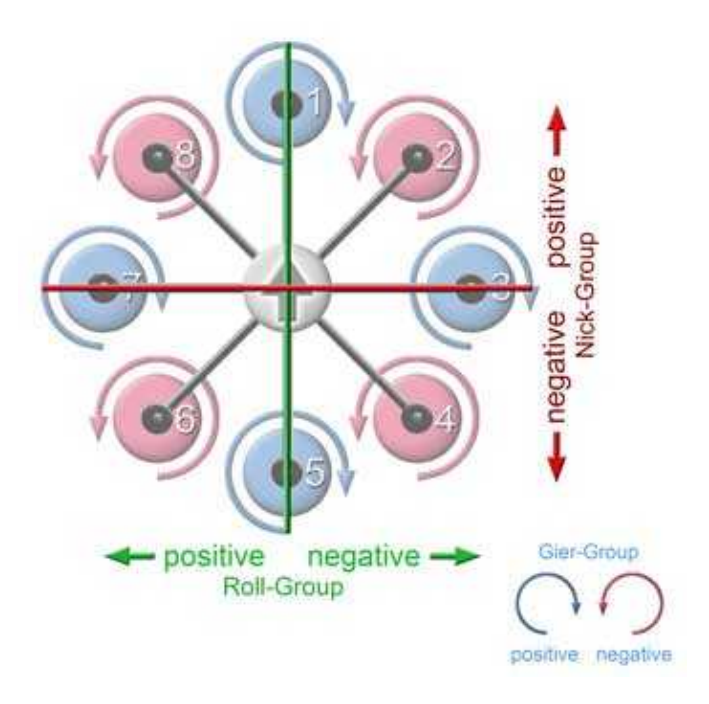

• Hier zwei Beispiele für eine Okto-Mixer in "+" und "X" Richtung:

#### • Mixer "X" Richtung

♦ Nick-Achse

Die Motoren im positiven Bereich bekommen eine positive Zahl, die im negativen ◊ Bereich eine negative Zahl eingetragen

Roll-Achse ♦

Die Motoren im positiven Bereich bekommen eine positive Zahl, die im negativen ◊ Bereich eine negative Zahl eingetragen

Gier-Achse ♦

Die Motoren mit positiver Drehung bekommen eine positive Zahl, die mit negativer ◊ Drehung eine negative Zahl eingetragen

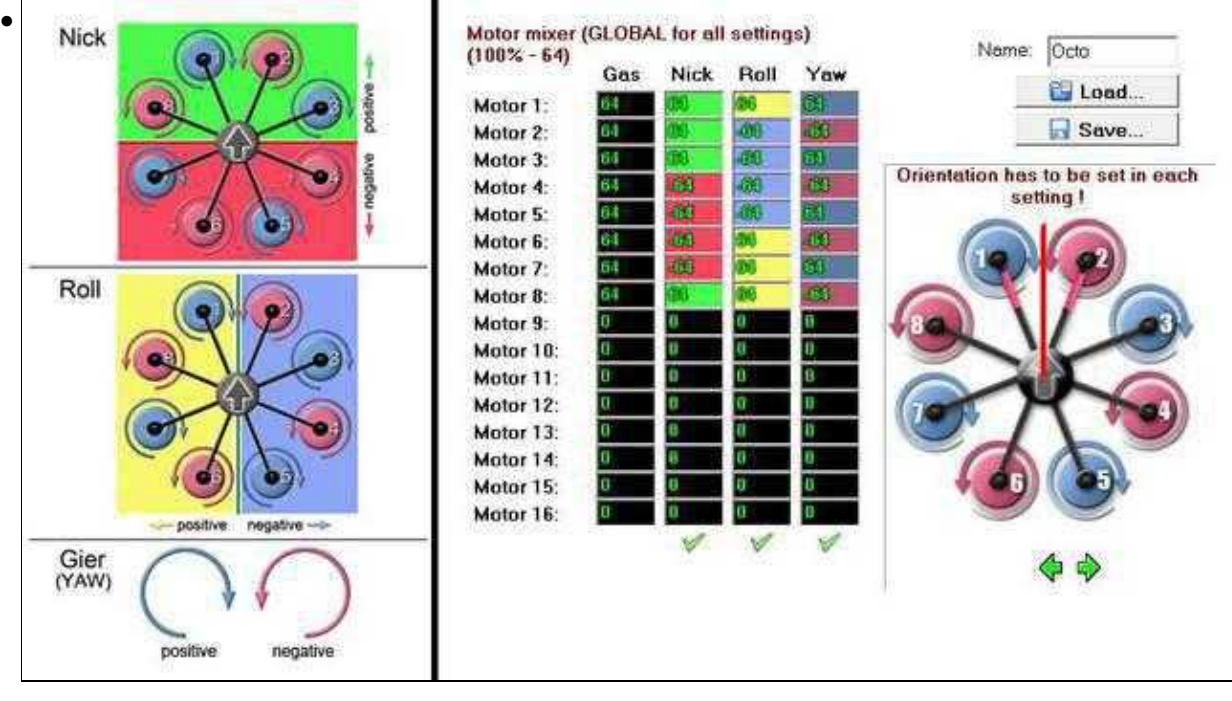

- Mixer "+" Richtung
	- Nick-Achse ♦
		- Die Motoren im positiven Bereich bekommen eine positive Zahl, die im negativen ◊ Bereich eine negative Zahl eingetragen
		- ◊ Die Motoren auf der Achse bekommen eine 0 eingetragen
	- Roll-Achse ♦
		- Die Motoren im positiven Bereich bekommen eine positive Zahl, die im negativen ◊ Bereich eine negative Zahl eingetragen
		- ◊ Die Motoren auf der Achse bekommen eine 0 eingetragen

9/10

Gier-Achse ♦

 $\sim$ 

Die Motoren mit positiver Drehung bekommen eine positive Zahl, die mit negativer ◊ Drehung eine negative Zahl eingetragen

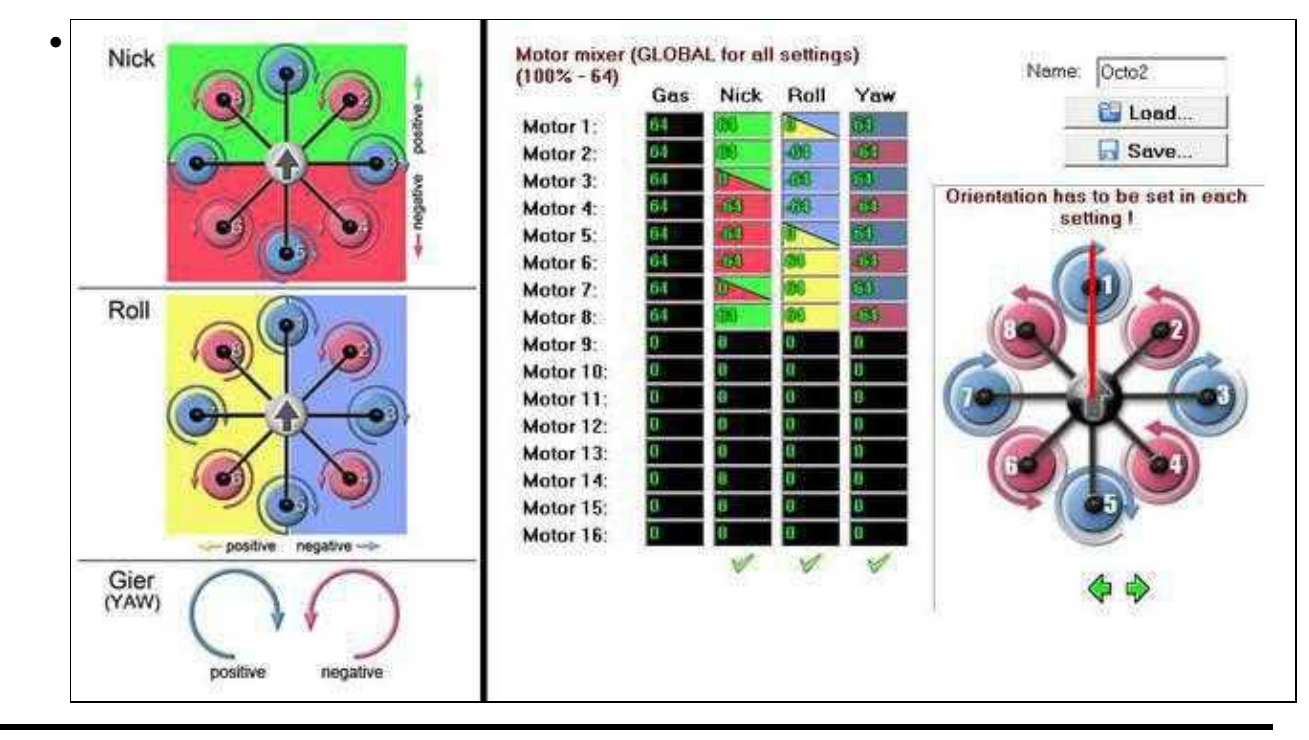

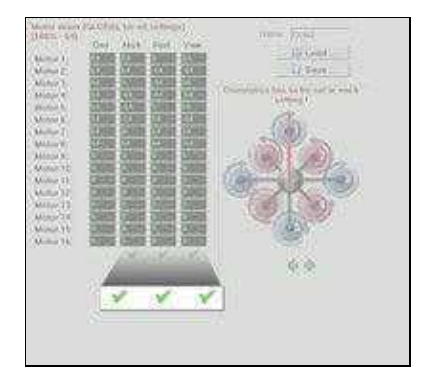

#### **Kräftegleichgewicht** •

Wichtig ist das **Gleichgewicht der Ansteuerungen**. Die **Summen der einzelnen Spalten** Nick, Roll und Gier müssen immer 0 betragen. Sind die Eingaben in der Spalte richtig, wird dies mit einem grünen "OK" Symbol angezeigt.

Beispiel bei einem Quadro - Spalte Nick:

- $(64) + (-64) + (64) + (-64) = 0$  -> Korrekter Ausgleich der Achse
- $(64) + (-64) + (54) + (-64) = -10$  -> Falscher Ausgleich der Achse